## **Worker Responsibilities – Child First Aid and CPR**

**Every worker hired in Consumer Direction must obtain Child First Aid (FA) and CPR certification from a TennCareSM approve vendor before they can start providing care to a Member.**

- Once a Child FA/CPR class is completed, CDTN must have a copy of the worker's Child FA/CPR card with worker's signature on file.
	- o 45-day letter option
- TN HealthCare Professional Licenses
	- o If your worker currently holds a valid and active in the state of Tennessee CNA, LPN, RN, or EMT license, this licensure will suffice for FA only. The worker will still need to provide a copy of a CPR card.

**Workers must keep FA/CPR certification current and cannot provide care if either Child FA or CPR certification expire.**

# **Worker Responsibilities – Child FA and CPR Approved TennCareSM vendorsfor Child FA/CPR training:**

- American Health and Safety Council
- American Safety and Health Institute (ASHI)
- American Heart Association (AHA)
- AHA HeartSaver for K-12 Schools
- Child CPR AED
- American Heart Saver
- American Red Cross (ARC)
- EMS Safety Services
- First Responder
- First Response Safety Training
- Health and Safety Institute (HSI)
- Life Aid Medical and Heart Rhythm CPR Training
- Medic First
- MTN Provider Certificates/Cards
- Military Training Network
- Cardiac and Trauma Life Support
- Nashville First Aid and CPR
- National Safety Council (NSC)
- NCS and Walden Security
- Tennessee Department of Children's Services and HARMONY FAMILY CENTER
- PATH CPR and FIRST AID
- Waterdogs Scuba and Safety

### **What is EVV** *CareAttend* **and How to Download**

- The CareAttend app is used for worker time entry and submission.
- CareAttend is CDTN's EVV technology used to track workers' time while working for their assigned Member(s). This technology was created in response to the 21st Century Cures Act.
- Employers are not required to use CareAttend app for time entry approval.
- Employers can approve shifts through:
	- o CDTN's DirectMyCare portal; and/or
	- o The worker's phone when the worker ends theirshift.
- In order to use the app or the website for shift approval, you must receive the start date from the Support Broker.

### **Initial Home Visit with Support Broker**

- Complete Employer of Record (EOR) documents.
- Complete Member Fraud form.
- Review worker packet and complete with worker.
	- o CDTN Supports Brokers can assist the employer with this, if needed.

#### **Consumer Direction Backup Plan**

- Develop the Initial Backup Plan with the Support Broker.
- Implement Backup Plan when necessary.

#### **Protection**

- Report to Nurse Care Manager any fraud, mistreatment, neglect, or injury that occurs.
- Contact Nurse Care Manager with any concerns regarding worker or their ability to provide services.

### **Employer of Record**

### **Becoming an Employer of Record Frequently Asked Questions**

- What does it mean to be an Employer of Record?
	- o You employ your workers (CDTN does not employ them).
	- o Serve as employer (set worker schedule, assign job duties, and review and approve worker shifts).
- How do I become an Employer of Record?
	- o Complete the IRS and state forms (following slides).
- Will this affect my personal income taxes?
	- o No.
- What if I already have an Employer Identification Number (EIN)?
	- o You will need to select someone else to be the Employer of Record; or
	- $\circ$  If your EIN is not being used, CDTN can provide direction for contacting IRS.
- Can someone else be Employer of Record for me?
	- o Yes, you can work with your Nurse Care Manager or Case Manager to appoint a Representative who can serve as the Employer of Record for you.

### **Employer of Record Documents … IRS Form SS‐4**

- This is a one‐page form. You are asked to review, sign and date the form.
- This form tells the IRS that you are going to be an employer. After CDTN submits this form, the IRS will assign you an Employer Identification Number. This is what the IRS uses to identify employers when filing tax returns and depositing withholding taxes.
- We have entered CDTN's address in lines 4a and 4b so that IRS paperwork relating to this program will not be sent to your home *– it will come to us instead.*

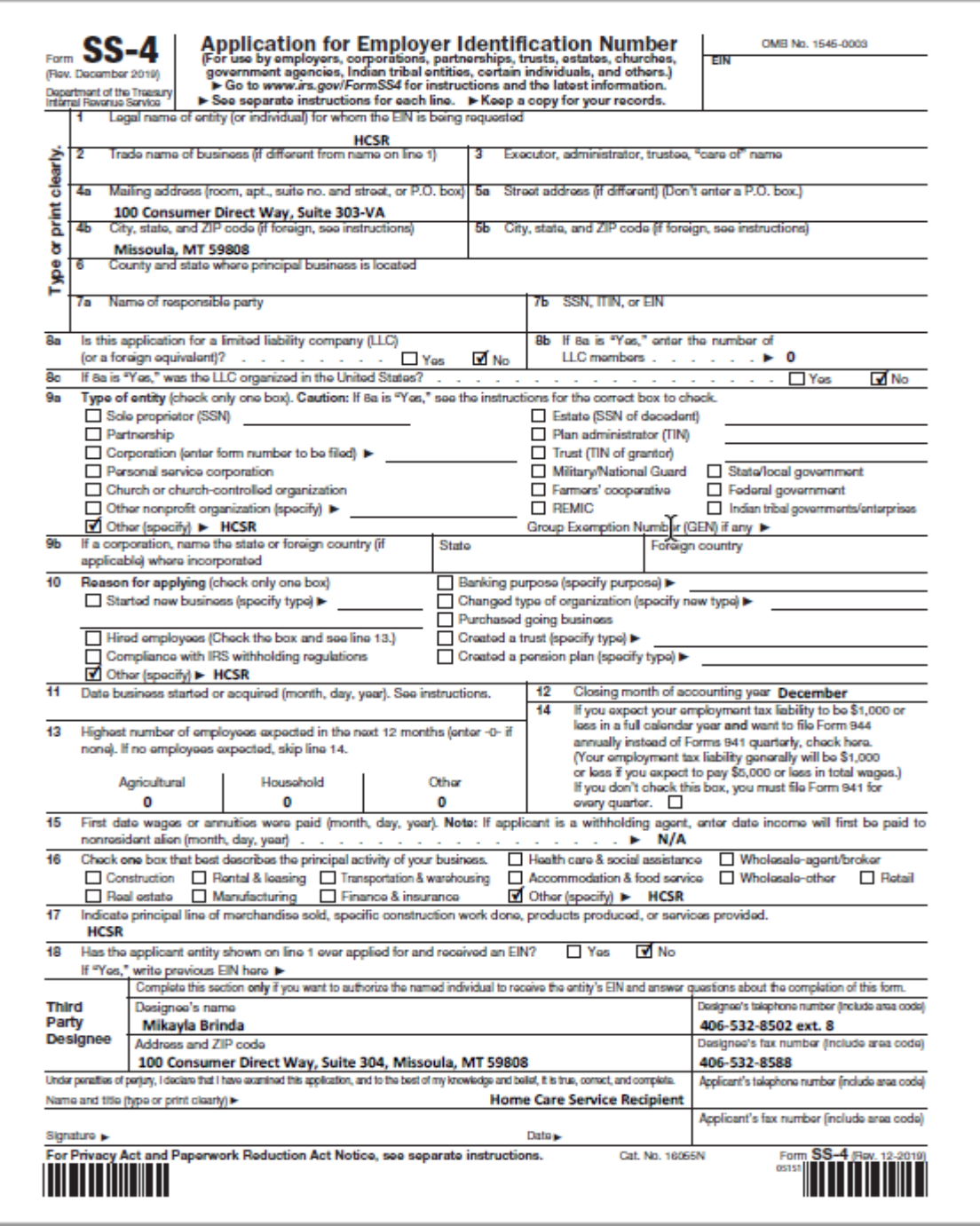

# E**mployer of Record Documents … IRS Form 2678**

• This is a 1‐page form. You are asked to sign and date the form in the boxes below boxes 9 and 10.

• This form tells the IRS that you are giving CDTN permission to complete tax processes on your behalf for this program.

• This form only allows us to withhold taxes from your employee's paychecks and deposit those taxes with the IRS. It does not allow CDTN access to any of your personal income tax information.

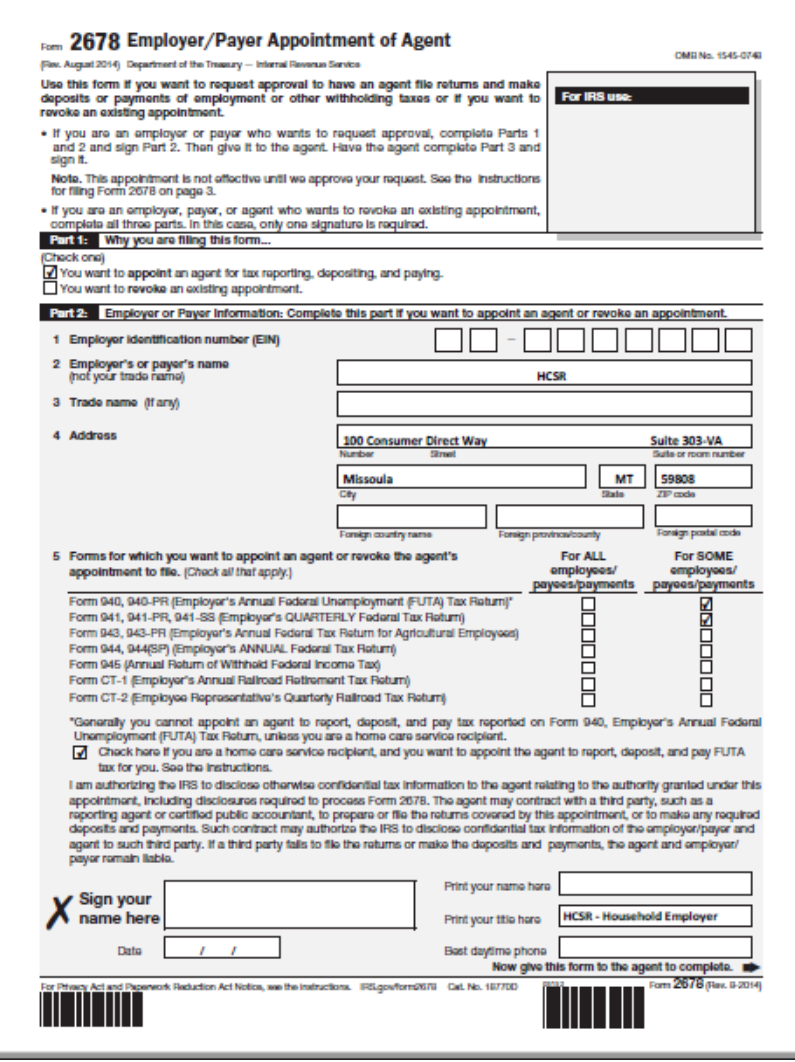

# **Employer of Record Documents…Tennessee Form LB‐0927**

• This is a 1‐page form. You are asked to sign and date at the bottom of the first page.

• This form tells the Tennessee Department of Labor and Workforce Development that you have authorized CDTN to represent you in matters of state unemployment insurance.

• This form establishes CDTN as the mailing address on your employer account.

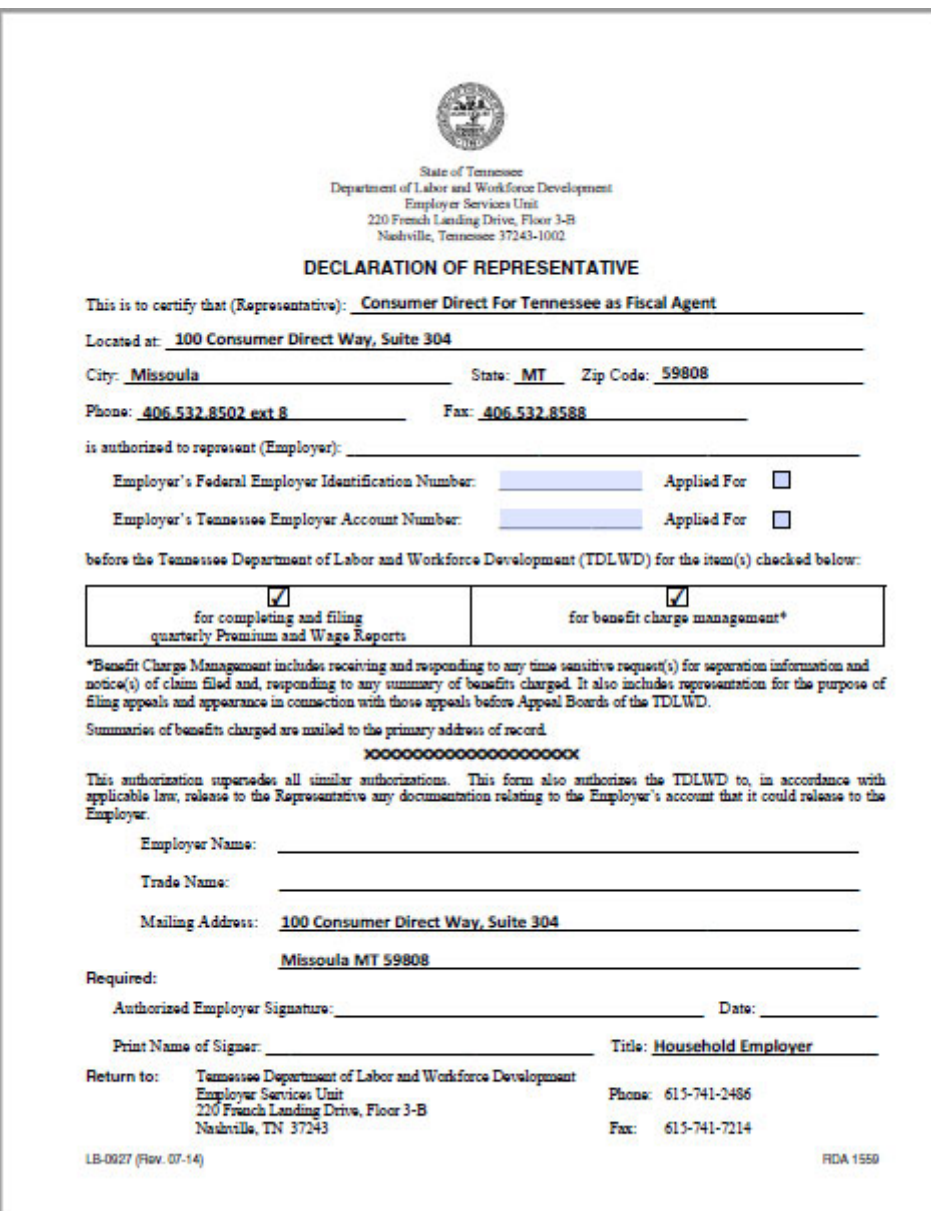

# **Employer of Record Documents - Employer of Record Attestation**

- This form has many pages. You are asked to sign and date at the bottom.
- This form confirms that you are agreeing to the roles and responsibilities of being an employer in the program. You must ensure there is no fraud committed.

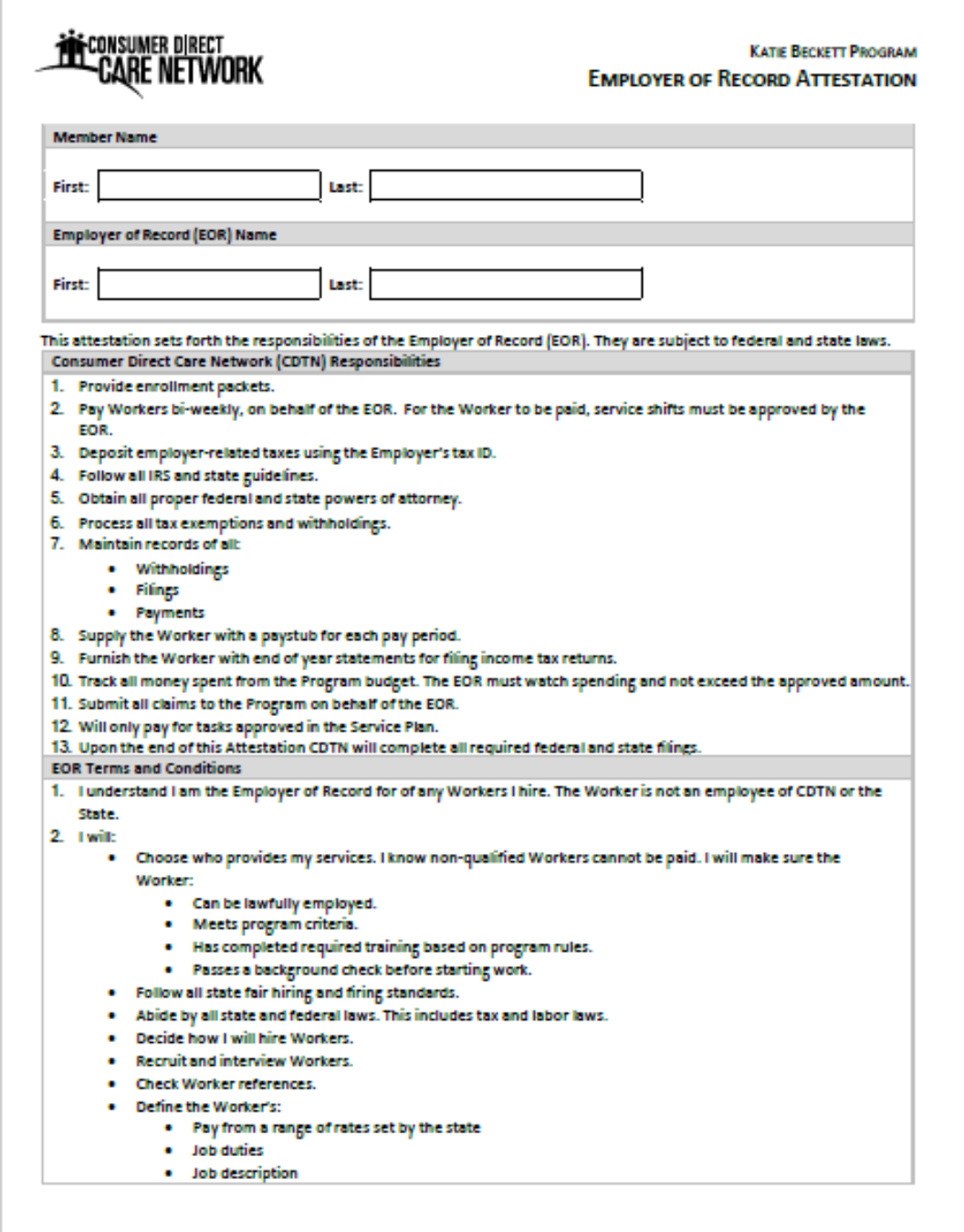

# **Employer of Record Documents-Representative Agreement (if applicable)**

- This is a two-page form. You are asked to sign and date at the bottom.
- This form is used if a Member needs or wants to appoint a Representative. The Representative may also serve as the Employer of Record for the Member.

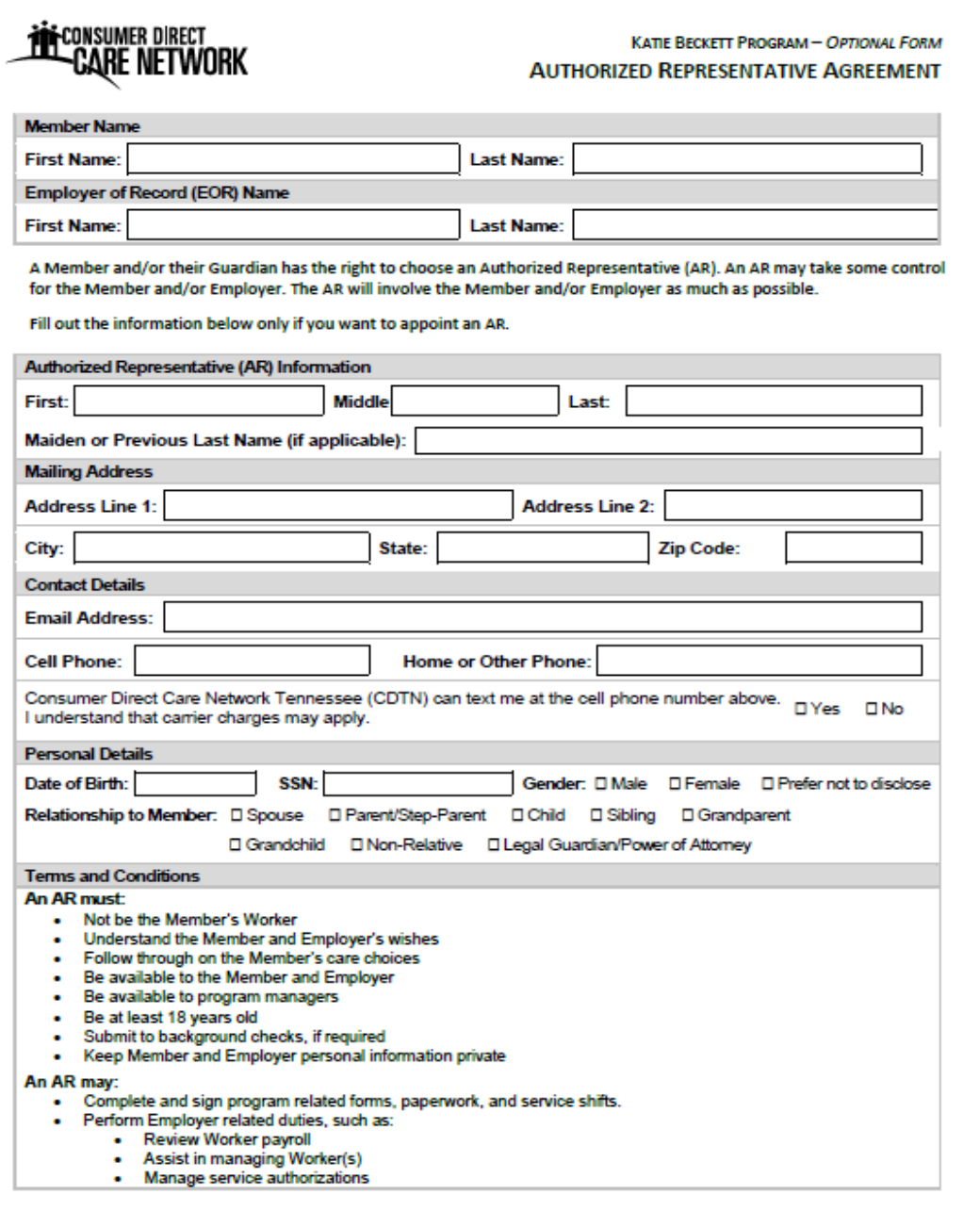

## **Hiring Consumer Directed Workers**

- The EOR may hire family members, excluding spouses, to serve as Workers. However, a family member shall not be reimbursed for a service that they would have otherwise provided without pay.
- The EOR cannot hire a person who resides with the Member enrolled in Katie Beckett to deliver Supportive Home Care or hourly Respite services.
- The EOR cannot reimburse any person who resides with the Member for Community Transportation.
- The EOR may elect to have a Worker provide more than one service, have multiple Workers, or have both a Worker and an agency provider for a given service. This requires a set schedule which clearly defines when the agency will be used.

## **Worker Qualifications**

- Be at least eighteen (18) years of age or older;
- Complete a background check that includes a criminal background check;
- Not be listed on the State abuse registry;
- Not be listed on the State and national sexual offender registries;
- Licensure verification, as applicable;
- Verification that the person has not been excluded from participation in Medicare, Medicaid, SCHIP, or any Federal health care programs (as defined in Section 128B(f) of the Social Security Act);
- Complete and maintain all required training;
- Complete all required applications to become a TennCare<sup>SM</sup> provider;
- Sign an abbreviated Medicaid agreement;
- Be assigned a Medicaid provider ID number;
- Sign a Service Agreement; and
- If the Worker will be transporting the Member as specified in the Service Agreement, a valid driver's license and proof of insurance must also be provided.

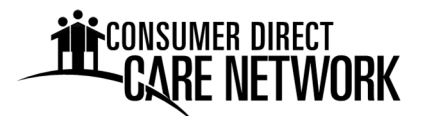

# **TN TennCareSM Katie Beckett Part A Rates & Employer Costs**

You get to decide how much to pay your workers. The amount that you pay them is a little lower than the amount that gets charged to your budget. This chart shows what that difference is.

The cost to your budget is higher because you have to pay taxes when paying a wage. This comes out of your budget and CDTN pays the tax for you. The grid here shows what taxes are owed for the wage.

#### **Employer Tax When Paying a Wage**

\*FICA and FUTA rates are determined by the IRS.

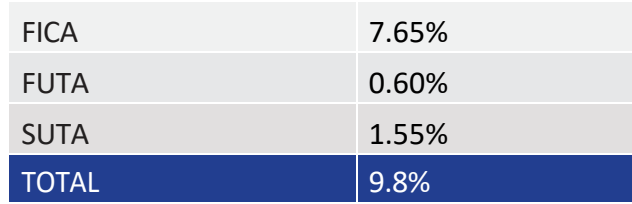

### **Examples of Employee Wage and Cost to Your Budget**

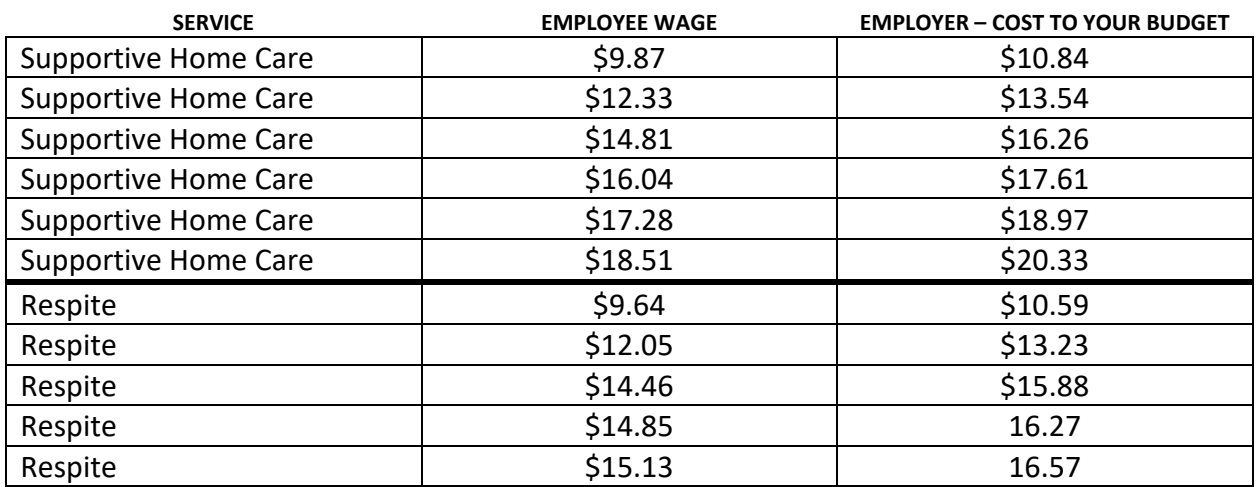

For example: If you want to pay your employee \$12.33 an hour, then \$13.54 an hour is charged to your budget.

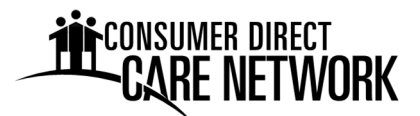

### **What about Overtime Wages?**

If a single worker works more than 40 hours in one calendar week, all hours after 40 are considered "Overtime." Overtime is paid at 1.5 times the regular wage.

If a worker provides multiple services, the service that brings the total to over 40 hours will be the one billed for.

Examples of what the Regular Wage, Overtime Wage, and Cost to Your Budget would be:

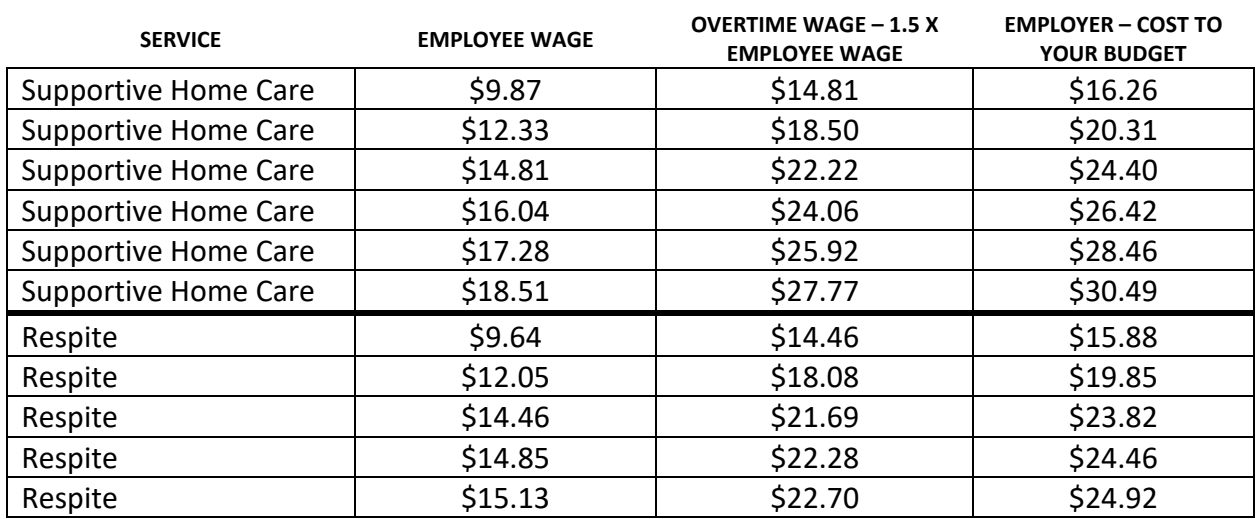

### **Examples of Employee Wage and Cost to Your Budget**

Have Questions or Need Help? Call CDTN BlueCare at 1-888-450-3420. Or email us at **InfoCDTN@consumerdirectcare.com.**

*Approved / Effective July 2023*

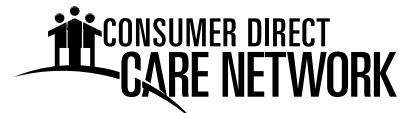

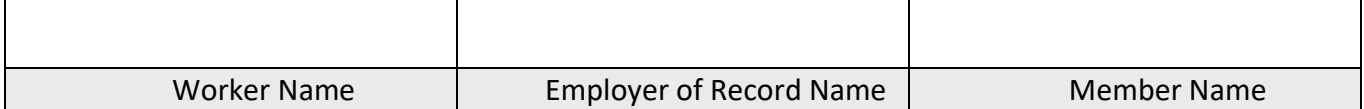

Please select at least one service type below and enter the wages to be paid to the Worker. The Member/Employer and/or their Representative will determine the hourly rate of pay for their Worker based on their Consumer-Directed Services budget. You will complete and sign this form with your Member/Employer and/or their Representative. Service provided that exceeds the Member's budget will not be paid by CDTN.

**! IMPORTANT:** We need to know the hourly rate of pay, not the hourly rate plus Employer taxes or other costs. For example: If a person works in a job, they can tell you how much money they make per hour. That's the information you write in the "Hourly Rate".

"Change Hourly Rate" should be marked ONLY if the Worker is already working and you want to change their hourly rate of pay. Upon receipt and processing of a complete and accurate pay rate change form, CDTN will change the hourly rate of pay at the beginning of the next available pay period.

Request Type:  $\Box$  New Service  $\Box$  Change Hourly Rate  $\Box$  Effective Date:

#### **Hourly Services – Service Name, Service Codes and Hourly Pay Rate:**

 $\Box$  Respite  $\zeta$  \_\_\_\_\_\_\_\_\_ per hour  $\Box$  Supportive Home Care \$ per hour

### **Back-up Support (check one):**

 $\Box$  Yes  $\Box$  No The Worker will serve as back-up if other Workers are unable to provide services.

#### **Agree and Sign**

The Worker and Employer of Record have:

- Read all of this form.
- Agree that the details provided are accurate and complete.
- Discussed and agreed to the above-listed services and/or hourly rate details.

*\_\_\_\_\_\_\_\_\_\_\_\_\_\_\_\_\_\_\_\_\_\_\_\_\_\_\_\_\_\_\_\_\_\_\_\_ \_\_\_\_\_\_\_\_\_\_\_\_\_\_\_\_\_\_\_\_\_\_\_\_\_\_\_*

This form is not intended to create a contract of employment or rate of pay for a specific period of time.

*Worker Signature* Date:

*\_\_\_\_\_\_\_\_\_\_\_\_\_\_\_\_\_\_\_\_\_\_\_\_\_\_\_\_*

**Employer of Record Signature data controlled by Date:** 

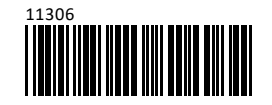